## **1** Install the antennas if there are detachable antennas.

**2** With the gold contacts facing down, Insert your SIM card into the SIM slot until you hear a clicking sound.

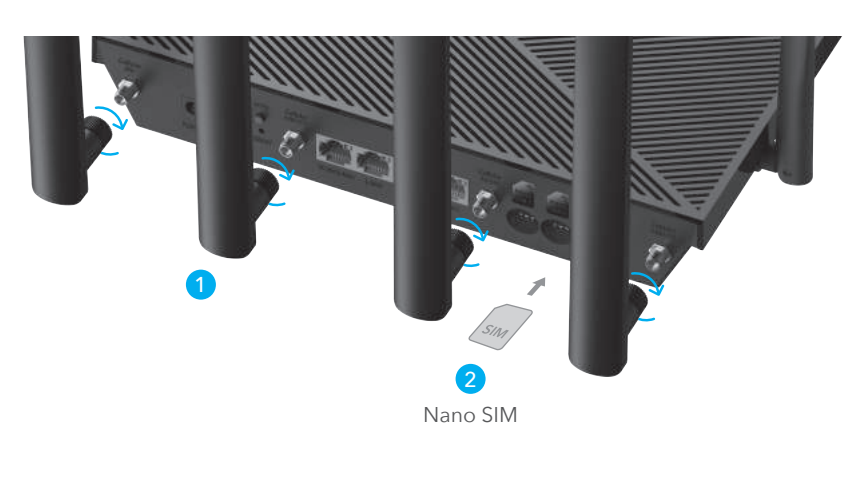

**Note:** No hot-swapping. Please insert or remove the SIM card while the system is powered off.

## **4** Check the LED.

- $\odot$  When the  $\mathcal Q$  LED is solid on, the router is connected to the cellular network.
- $\odot$  If the  $\mathcal Q$  LED is off, please continue to configure the router.

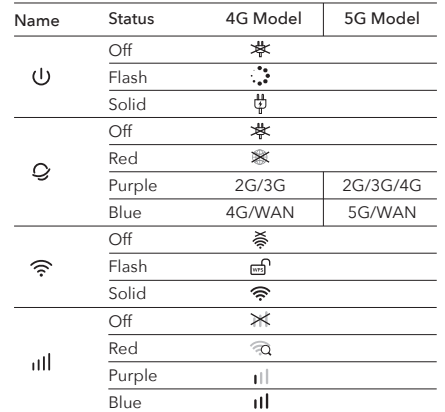

**Note:** If the signal is still too weak indoors, try installing your extension antennas (not included in the box) to the SMA connector and placing the antennas outdoors.

**5** Connect to the router via **A** or **<sup>B</sup>** method.

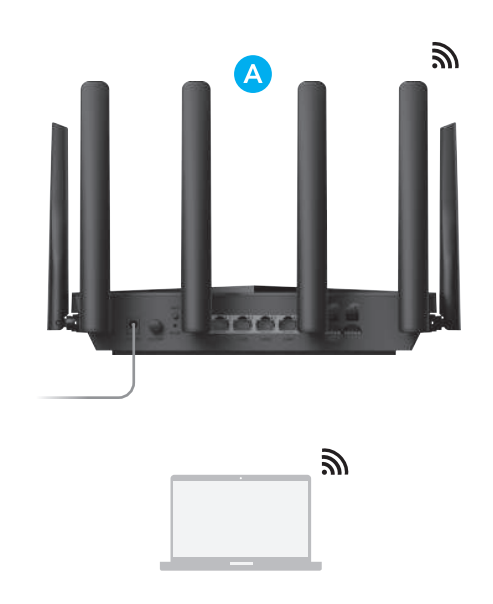

**3** Connect the power adapter to the router and press the power button. Wait for the system LED to turn solid on. This may take 2-5 minutes.

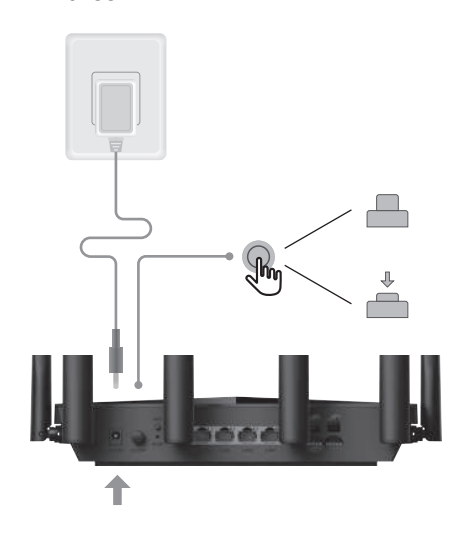

**A Wi-Fi:** Connect your device to the router's Wi-Fi using the SSID (network name) and Password printed on the bottom of the router.

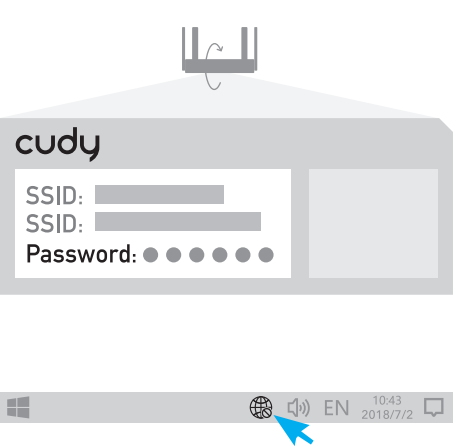

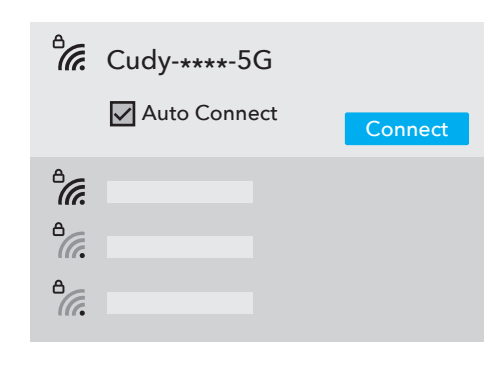

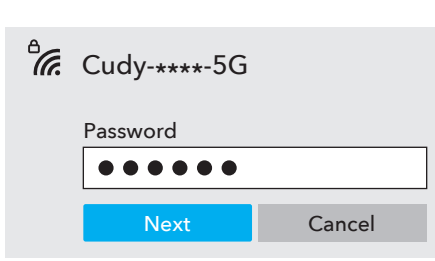

**B Wired:** Turn off the Wi-Fi on your computer and connect it to the router's **LAN** port via an Ethernet cable.

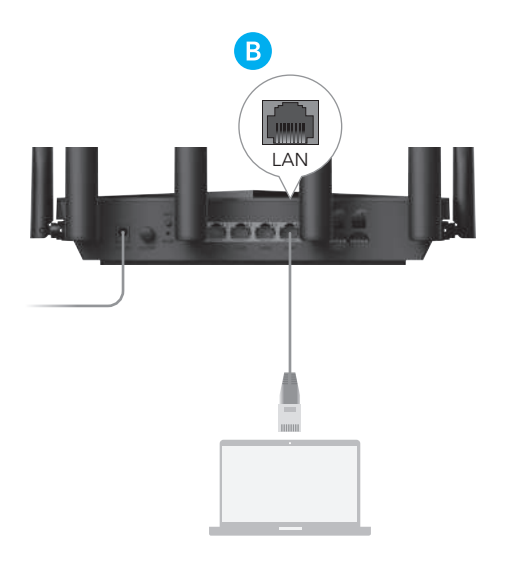

**6** Open a browser and follow below pictures to set up the router.

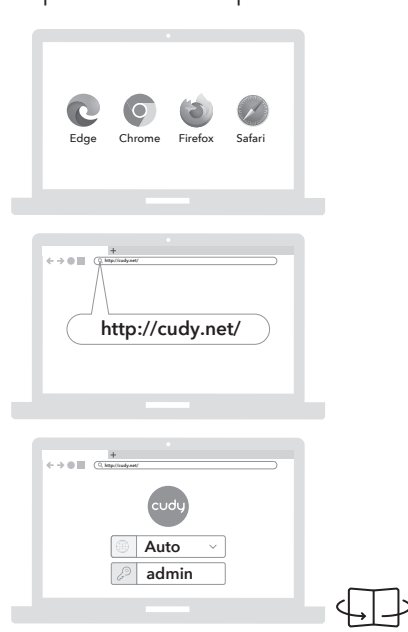

**7** Input the SIM PIN if this window show up (or contact your carrier for help).

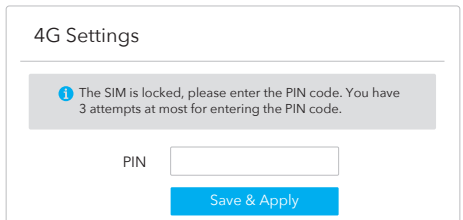

### **8** Follow below pictures to configure the router.

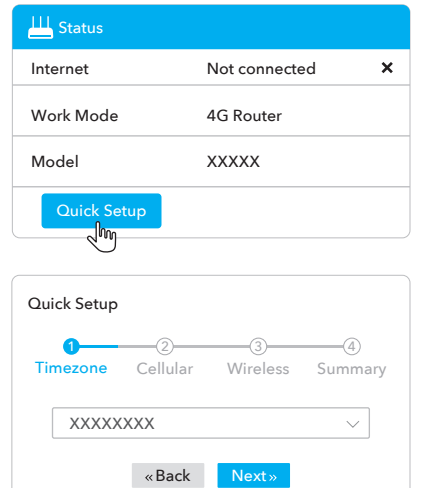

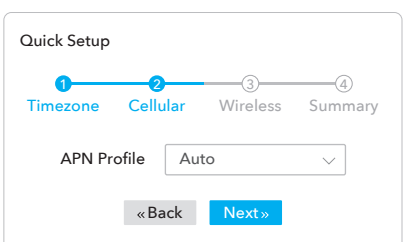

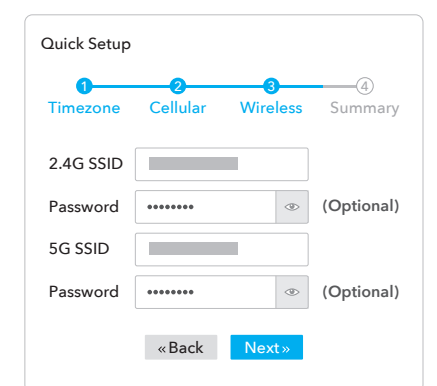

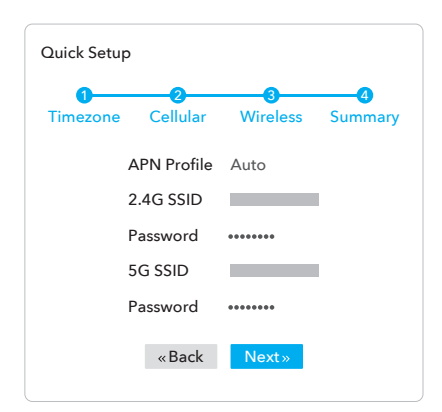

## cudy

www.cudy.com Email: support@cudy.com Company: Shenzhen Cudy Technology Co., Ltd

### **EU Declaration of Conformity**

### **1. English:**

Cudy hereby declares that the device is in compliance with the<br>essential requirements and other relevant provisions of directive<br>2014/53/EU, directive 2011/65/EU, directive (EU) 2015/863.<br>The original EU declaration of con http://www.cudy.com/ce.

### 2. Ελληνικό:

Δια του παρόντος η Cudy διακηρύσσει ότι αυτή η συσκευή συμμορφώνεται με τις απαιτήσεις και άλλους σχετικούς κανονισμούς των οδηγιών 2014/53/EE, 2015/863/EK και

2011/65/EE. Μπορείτε να δείτε την αρχική δήλωση συμμόρφωσης με τους κανονισμούς της Ε.Ε. στην ιστοσελίδα http://www.cudy.com/ce.

3. Deutsch: Cudy erklärt hiermit, dass dieses Gerät die Grundanforderungen und andere relevante Vorgaben der Richtlinien 2014/53/EU, 2015/863/EG und 2011/65/EU erfüllt.

Die Original-EU-Konformitätserklärung kann in englischer Sprache hier heruntergeladen werden: http://www.cudy.com/ce.

### 4. Français:

Cudy par la présente déclare que cet appareil est conforme aux exigences essentielles et autres dispositions pertinentes des<br>directives 2014/53/UE, 2015/863/CE et 2011/65/UE.<br>La déclaration CE de conformité originelle peut être trouvée à<br>l'adresse http://www.cudy.com/ce.

5. Türkçe: Cudy, işbu belgede bu cihazın temel gereksinimlerle ve ilgili 2014/53/EU, 2015/863/EC ve 2011/65/EU hükümlerinin direktifleri ile uyumlu olduğunu beyan eder. Orijinal AB uygun beyanını http://www.cudy.com/ce adresinde bulabilirsiniz.

6. Nederlands:<br>Cudy verklaart hierbij dat dit apparaat in overeenstemming is met de<br>essentiële eissen en andere relevante bepalingen van de richtlijnen<br>2014/53/EU, 2015/863/EG en 2011/65/EU.<br>De oorspronkelijke EU verklarin http://www.cudy.com/ce.

### 7. Español:

Por la presente Cudy declara que este dispositivo cumple con los<br>requisitos esenciales y otras disposiciones relevantes de las directivas<br>2014/53/UE, 2015/863/CE y 2011/65/UE.<br>La declaración original CE de la conformidad p

http://www.cudy.com/ce.

8. Italiano: Cudy dichiara che questo dispositivo è conforme ai requisti fondamentali e alle altre disposizioni delle direttive 2014/53/UE, 2015/863/CE e 2011/65/UE.

La dichiarazione di conformità EU originale si trova in http://www.cudy.com/ce.

### 9. Português:

A Cudy declara que este dispositivo está em conformidade com os<br>requisitos esconciais e outras disposições das Diretivas 2014/53/UI requisitos essenciais e outras disposições das Diretivas 2014/53/UE, 2015/863/CE e 2011/65/UE.

A declaração original de conformidade UE pode ser encontrada em http://www.cudy.com/ce.

10. Norsk:<br>Cudy erklærer herved at denne enheten er i samsvar med de<br>nødvendige kravene og andre relevante bestemmelser fra direktivene<br>2014/53/EU, 2015/863/EC og 2011/65/EU.<br>Den opprinnelige EU-samsvarserklæringen er tilg ben opprinnelige EU-samsv<br>http://www.cudy.com/ce.

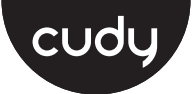

## **Quick Installation Guide**

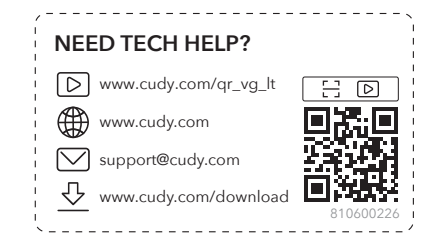

11. Dansk: Cudy erklærer hermed, at denne enhed er i overensstemmelse med de væsentlige krav og andre relevante bestemmelser i direktiverne 2014/53/EU, 2015/863/EF og 2011/65/EU. Den oprindelige EU-overensstemmelseserklæringen kan findes på http://www.cudy.com/ce.

### 12. Suomi:

Cudy ilmoittaa täten, että tämä laite noudattaa direktiivien 2014/53/EU, 2015/863/EY ja 2011/65/EU olennaisia vaatimuksia ja muita asianmukaisia ehtoja. Alkuperäinen EU-säädöstenmukaisuusilmoitus on osoitteessa http://www.cudy.com/ce.

### 13. Svenska:

Cudy deklarerar att denna enhet är i överensstämmelse med de grundläggande kraven och andra relevanta bestämmelser i direktiv 2014/53/EU, 2015/863/EG och 2011/65/EU. Den ursprungliga EU-försäkran om överensstämmelse kan hittas på http://www.cudy.com/ce.

14. Polski: Cudy deklaruje, że niniejsze urządzenie spełnia wszelkie stosowne wymagania oraz jest zgodne z postanowieniami dyrektyw 2014/53/UE, 2015/863/WE i 2011/65/UE. Pełna deklaracja zgodności UE znajduje się na stronie http://www.cudy.com/ce.

### 15. Čeština:

Cudy tímto prohlašuje, že toto zařízení je ve shodě se základními<br>požadavky a dalšími příslušnými ustanoveními směrnic 2014/53/EU,<br>2015/863/ES a 2011/65/EU.<br>Originál EU prohlášení o shodě lze nalézt na http://www.cudy.com/

### 16. Slovenčina:

Cudy týmto vyhlasuje, že toto zariadenie je v zhode so základnými požiadavkami a ďalšími príslušnými ustanoveniami smerníc 2014/53/EÚ, 2015/863/ES a 2011/65/EÚ. Originál EU vyhlásenia o zhode možno nájsť na http://www.cudy.com/ce.

17. Magyar:<br>A Cudy ezúton kijelenti, hogy ez a berendezés az alapvető<br>követelményekkel és más, az idevonatkozó 2014/53/EU, 2015/863/EK<br>és a 2011/65/EU irányelvek rendelkezéseivel összhangban van.<br>Az eredeti EU megfelelőség

### 18. Română:

Cudy declară prin prezenta că acest echipament este în conformitate cu cerințele esențiale și alte prevederi relevante ale directivelor 2014/53/UE, 2015/863/CE și 2011/65/UE. Declarația de conformitate UE originală poate fi găsită la adresa http://www.cudy.com/ce.

### 19. Български:

Cudy декларира, че това устройство е в съответствие със съществените изисквания и другите приложими разпоредби на Директиви 2014/53/EC, 2015/863/EO и 2011/65/EC. Оригиналната ЕС Декларация за съответствие, може да се намери на http://www.cudy.com/ce.

### 20. Lietuvių:

Cudy pareiškia, kad šis prietaisas atitinka esminius reikalavimus ir kitas susijusias direktyvų nuostatas 2014/53/ES, 2015/863/EB ir 2011/65/ES.

Originali ES atitikties deklaracija yra http://www.cudy.com/ce.

### 21. Українська мова:

Цим Cudy заявляє, що даний пристрій відповідає основним та іншим відповідним вимогам директив 2014/53/EU,

2015/863/EC та 2011/65/EU. Оригінал Декларації відповідності ЄС Ви можете знайти за посиланням http://www.cudy.com/ce.

1 Nainstalujte antény, pokud existují odnímatelné<br>antény. Vložte svou SIM kartu do slotu SIM, dokud neslyšíte zvuk kliknutí.

**3** Když je 9 LED pevná, směrovač je připojen k<br>buněčné síti. Pokud je 9 LED OFF, pokračujte v konfiguraci routeru.

**2** Připojte napájecí adaptér k routeru a stiskněte tlačítko napájení. Počkejte, až systém vedl, aby se zapnul.

**4** Připojte se k routeru metodou **A** nebo **B**.

**A Wi-Fi:** Připojte zařízení k Wi-Fi routeru. (Výchozí název sítě/SSID a heslo jsou vytištěny na spodní části routeru.) Přejděte na další stránku a pokračujte...

 $\, {\bf 3} \,$  Когато  $\, {\cal Q} \,$ светодиодът е твърд, рутерът е свързан към клетъчната мрежа. Ако  $\, {\cal Q} \,$ светодиодът е изключен, моля, продължете да конфигурирате рутера.

**1** Инсталирайте антените, ако има подвижни антени. Поставете вашата SIM карта в слота за SIM, докато не чуете щракване на звук.

**2** Свържете адаптера за захранване към рутера и натиснете бутона за захранване. Изчакайте системата да се включи в твърдо вещество.

**3** Quando il LED  $\mathcal Q$  è solido, il router è collegato alla rete cellulare. Se il LED  $\mathcal Q$  è spento, continua a configurare il router.

**4** Свържете се с маршрутизатора чрез метод **A** или **B**.

**A Wi-Fi:** Свържете устройството си към Wi-Fi на рутера. (Името/SSID на мрежата по подразбиране се отпечатват в долната част на рутера.)

 $\overline{3}$  Cuando el  $\mathcal Q$  LED es sólido, el enrutador está<br>conectado a la red celular. Si el  $\mathcal Q$  LED está apagado, continúe configurando el enrutador.

(Обърнете страницата, за да продължите...)

**1** Installare le antenne se ci sono antenne staccabili. Inserisci la scheda SIM nella slot SIM fino a sentire un suono di clic.

**2** Collegare l'adattatore di alimentazione al router e premere il pulsante di accensione. Attendere che il sistema ha portato a diventare solido.

**4** Collegare al router tramite il metodo **A** o **B**.

**A Wi-Fi:** Collega il tuo dispositivo al Wi-Fi del router. (Il nome di rete predefinito/SSID e la password sono stampati nella parte inferiore del router.)

**3** Wenn die  $\mathcal Q$  LED solide eingeschaltet ist, ist der Router<br>mit dem Mobilfunknetz verbunden. Wenn die  $\mathcal Q$  LED ausgeschaltet ist, konfigurieren Sie bitte den Router weiter.

Gira la pagina per continuare...

### **1** Conecte el adaptador de alimentación al enrutador y espere a que la luz del indicador del sistema Power se

**2** Conecte el adaptador de alimentación al enrutador y presione el botón de encendido. Espere a que el sistema LED se encienda de manera estable.

**3** Lorsque la ♀ LED est solide, le routeur est connecté au<br>réseau cellulaire. Si la ♀ LED est désactivée, veuillez continuer à configurer le routeur.

> **4** Conéctese al enrutador a través del método **A** o **B**. **A Wi-Fi:** Conecte su dispositivo al Wi-Fi del enrutador. (El nombre de red predeterminado/SSID y la contraseña se imprimen en la parte inferior del enrutador).

**3** Når OLED er solid på, er routeren tilsluttet det<br>cellulære netværk. Hvis OLED er slukket, skal du fortsætte med at konfigurere routeren.

Voltee la página para continuar...

**1** Install the antennas if there are detachable antennas. Insert your SIM card into the SIM slot until you hear a clicking sound.

**2** Connect the power adapter to the router and press the power button. Wait for the system LED to turn solid on. **3** When the  $\mathcal Q$  LED is solid on, the router is connected to the cellular network. If the  $\mathcal Q$  LED is off, please continue to configure the router.

**4** Connect the router via **A** or **B** method.

### encienda. **1** Instale las antenas si hay antenas desmontables. Inserte<br>su tarjeta SIM en la ranura SIM hasta que escuche un sonido de clics.

**A Wi-Fi:** Connect your device to the router's Wi-Fi using the SSID (network name) and Password printed on the bottom of the router.

Flip the page to continue...

**1** Installieren Sie die Antennen, wenn abnehmbare Antennen vorhanden sind. Fügen Sie Ihre SIM -Karte in den SIM -Slot ein, bis Sie ein Klick -Sound hören.

**2** Schließen Sie den Leistungsadapter an den Router an und drücken Sie die Netzschaltfläche. Warten Sie auf das System, das dazu führte, dass sich solide eingeschaltet hat.

 $\overline{\mathbf{3}}$  Keď je  $\mathcal{Q}$  LED solídna, smerovač je pripojený k  $b$ unkovej sieti. Ak je  $\mathcal Q$  LED vypnutá, pokračujte v konfigurácii smerovača.

**4** Stellen Sie über eine **A**- oder **B** -Methode eine Verbindung zum Router her.

**A Wi-Fi:** Schließen Sie Ihr Gerät mit dem WLAN des Routers an. (Der Standard -Netzwerkname/die SSID und das Passwort sind unten im Router gedruckt.)

Die Seite umblättern, um fortzufahren...

**2** Повежите адаптер за напајање на рутер и притисните дугме за напајање. Сачекајте да систем наведен да постане чврста супстанца. **3** Када је  $\mathcal Q$  ЛЕД, чврст, усмјеривач је повезан са

**English Deutsch**

**2** Connectez l'adaptateur d'alimentation au routeur et appuyez sur le bouton d'alimentation. Attendez que le système conduit à se ranger solide.

> **3** Ketika  $\mathcal Q$  LED menyala, router terhubung ke jaringan<br>seluler. Jika  $\mathcal Q$ LED dimatikan, silakan lanjutkan untuk mengkonfigurasi router. **4** Hubungkan ke router melalui metode **A** atau **B**.

**4** Connectez-vous au routeur via une méthode **A** ou **B**. **A Wi-Fi:** Connectez votre appareil au Wi-Fi du routeur. (Le nom / SSID du réseau par défaut et le mot de passe sont imprimés en bas du routeur.)

Tournez la page pour continuer...

## **Français Español Italiano Български Čeština**

**1** Installer antennerne, hvis der er aftagelige antenner. Indsæt dit SIM -kort i SIM -slottet, indtil du hører en kliklyd.

> **3** Khi đèn LED được bật, bộ định tuyến được kết nối với mạng di động. Nếu  $\heartsuit$  đèn LED tắt, vui lòng tiếp tục định cấu

**2** Tilslut strømadapteren til routeren, og tryk på tænd / sluk -knappen. Vent på, at systemet førte til at tænde.

> của bộ định tuyến.) Lật trang để tiếp tục

**4** Opret forbindelse til routeren via A- eller B -metoden. **A Wi-Fi:** Tilslut din enhed til routerens Wi-Fi. (Standardnetværksnavnet/SSID og adgangskode udskrives på bunden af routeren.)

Blad om for at fortsætte...

**1** Įdiekite antenas, jei yra nuimamų antenų. Įdėkite SIM kortelę į SIM lizdą, kol išgirsite paspaudimo garsą.

**2** Prijunkite maitinimo adapterį prie maršrutizatoriaus ir paspauskite maitinimo mygtuką. Palaukite, kol sistema įjungė tvirtą.

**3** Kai Q šviesos diodas yra tvirtas, maršrutizatorius yra<br>prijungtas prie korinio tinklo. Jei Q šviesos diodas<br>išjungtas, toliau konfigūruokite maršrutizatorių.

**2** Підключіть адаптер живлення до маршрутизатора і натисніть кнопку живлення. Зачекайте, поки система призвела до уваги.  $3$  Коли  $\mathcal Q$  світлодіод увімкнено, маршрутизатор

**4** Prisijunkite prie maršrutizatoriaus **A** arba **B** metodu. **A Wi-Fi:** Prijunkite savo įrenginį prie maršrutizatoriaus "Wi-Fi". (Numatytasis tinklo pavadinimas/SSID ir slaptažodis atspausdinami maršrutizatoriaus apačioje.)

Puslapį apverkite, norėdami tęsti...

**1** Установите антенны, если есть съемные антенны. Вставьте свою SIM -карту в слот SIM.

**2** Подключите адаптер питания к маршрутизатору и нажмите кнопку питания. Подождите, пока система

**3** Kad  $\mathcal Q$  gaismas diode ir cieta, maršrutētājs ir savienots ar mobilo tīklu. Ja gaismas diode ir izslēgta, lūdzu, turpiniet konfigurēt maršrutētāju.

привела.  $3$  Когда  $\mathcal Q$  светодиод твердый, маршрутизатор подключен к сотовой сети. Если светодиод выключен, пожалуйста, продолжайте настроить

маршрутизатор. **4** Подключитесь к маршрутизатору с помощью метода **A** или **B**.

**A Wi-Fi:** Подключите свое устройство к Wi-Fi маршрутизатора. (Имя сети по умолчанию/SSID и пароль напечатаны в нижней части маршрутизатора.)

Переверните страницу, чтобы продолжить ...

**1** Nainštalujte antény, ak sú odnímateľné antény. Vložte svoju kartu SIM do slotu SIM, až kým nebudete počuť kliknutie zvuk.

**2** Pripojte napájací adaptér k smerovači a stlačte tlačidlo napájania. Počkajte, kým systém LED sa zapne pevne.

**4** Pripojte sa k smerovači metódou **A** alebo **B**. **A Wi-Fi:** Pripojte svoje zariadenie k Wi-Fi smerovača. **3** Gdy  $\mathcal Q$  dioda LED jest solidna, router jest podłączony do sieci komórkowej. Jeśli  $\mathcal Q$  dioda LED jest wyłączona, kontynuuj konfigurację routera.

(Predvolený názov siete/SSID a heslo sú vytlačené v dolnej časti smerovača.)

Otočte stránku a pokračujte ...

**1** Namestite antene, če obstajajo snemljive antene. Vstavite svojo kartico SIM v režo SIM, dokler ne slišite

klikalnega zvoka.

**2** Priključite napajalni adapter z usmerjevalnikom in pritisnite gumb za vklop. Počakajte, da se je sistem vklopil

**3** Ko je G LED vklopljena, je usmerjevalnik povezan s<br>celično omrežje. Če je G LED izklopljena, nadaljujte s

**1** 분리 가능한 안테나가있는 경우 안테나를 설치하십시오.<br>클릭 소리가 들릴 때까지 SIM 카드를 SIM 슬롯에

**3** Quando o  $\mathcal Q$  LED está sólido, o roteador está conectado à rede celular. Se o  $\hat{Q}$  LED estiver desligado, continue configurando o roteador.

vklopljen.

konfiguracijo usmerjevalnika.

**4** Povežite se z usmerjevalnikom po metodi **A** ali **B**. **A Wi-Fi:** Priključite svojo napravo z Wi-Fi usmerjevalnikom. (Privzeto ime omrežja/SSID in geslo sta natisnjena na dnu

**3** Când  $\mathcal Q$  LED -ul este solid, routerul este conectat la<br>rețeaua celulară. Dacă  $\mathcal Q$  LED -ul este oprit, vă rugăm să continuați să configurați routerul.

usmerjevalnika.)

Obrnite stran, da nadaljujete ...

**1** Инсталирајте антене ако постоје одвојиве антене. Уметните СИМ картицу у СИМ утор док не чујете звук

1 Τοποθετήστε τις κεραίες εάν υπάρχουν αποσπώμενε κεραίες. Εισαγάγετε την κάρτα SIM στην υποδοχή SIM μέχρι να ακούσετε έναν ήχο κλικ.

клика.

**3** Όταν το Q LED είναι σταθερό, ο δρομολογητής<br>συνδέεται με το κυψελοειδές δίκτυο. Εάν η Q LED είναι<br>απενεργοποιημένη, συνεχίστε να διαμορφώνετε τον δρομολογητή.

ћелијском мрежом. Ако је ЛЕД искључен, наставите

рените страницу да бисте наставили

да конфигуришете рутер.

**4** Повежите се на рутер путем методе **А** или **Б**. **A Wi-Fi:** Повежите свој уређај са Ви-Фи-ом рутера. (Подразумевана мрежа / ССИД и лозинка се штампају

на дну рутера.)

**3** Kui  $\mathcal Q$  LED on kindel, on ruuter ühendatud mobiilsidevõrguga. Kui  $\mathcal Q$  LED on välja lülitatud, jätkake ruuteri konfigureerimist.

### **1** Pasang antena jika ada antena yang dapat dilepas. Masukkan kartu SIM Anda ke dalam slot SIM sampai Anda mendengar suara mengklik.

**2** Hubungkan adaptor daya ke router dan tekan tombol daya. Tunggu sistem menyebabkan menyala solid.

**4** Yhdistä reitittimeen **A**- tai **B** -menetelmällä. **A Wi-Fi:** Kytke laite reitittimen Wi-Fi. (Oletusverkon nimi/SSID ja salasana löytyy reitittimen pohjasta.) Käännä sivu jatkaaksesi.

**1** Ugradite antene ako postoje odvojive antene. Umetnite SIM karticu u SIM utor dok ne čujete zvuk klika

**2** Spojite adapter za napajanje na usmjerivač i pritisnite gumb za uključivanje. Pričekajte da se sustav vodio da se uključi. **3** Kad je LED čvrst, usmjerivač je povezan s mobilnom mrežom. Ako je  $\overline{Q}$  LED isključen, nastavite konfigurirati

**A Wi-Fi:** Hubungkan perangkat Anda ke Wi-Fi router. (Nama jaringan default/SSID dan kata sandi dicetak di bagian bawah router.)

Balik halaman untuk melanjutkan ...

**1** ติดตั้งเสาอากาศหากมีเสาอากาศที่ถอดออกได้. ใส่ซิมการ์ดของคุณลงใน สล็อตซิมจนกว่าคุณจะได้ยินเสียงคลิก.

**2** เชื่อมต่ออะแดปเตอร์พลังงานเข้ากับเราเตอร์และกดปุ่มเปิดปิด รอระบบ ที่นำไปสู่การเปิดที่มั่นคง.

 ${\bf 3}$  เมื่อ LED  $\mathcal Q$  เป็นของแข็งเปิดเราเตอร์จะเชื่อมต่อกับเครือข่ายมือถือ<br>หาก LED  $\mathcal Q$  ปิดอยู่โปรดกำหนดค่าเราเตอร์ต่อไป

**3** Amikor a  $\mathcal Q$  LED szilárd be van kapcsolva, az útválasztó csatlakozik a mobilhálózathoz. Ha a  $\circlearrowright$  LED ki van kapcsolva, kérjük, folytassa az útválasztó konfigurálását.

(Az alapértelmezett hálózati neve/SSID és jelszó az útválasztó aljára van nyomtatva.) Fordítsa meg a lapot a folytatáshoz.

**4** เชื่อมต่อกับเราเตอร์ผ่านวิธี**<sup>A</sup>** หรือ **<sup>B</sup>**.

**A Wi-Fi:** เชื่อมต่ออุปกรณ์ของคุณกับ Wi-Fi ของเราเตอร์ (ชื่อเครือข่ายเริ่มต้น/SSID และรหัสผ่านถูกพิมพ์ที่ด้านล่างของเราเตอร์)

พลิกหน้าเพื่อดำเนินการต่อ

 $3 \heartsuit$ ЖШД катты болған кезде, маршрутизатор ұялы желіге қосылған. Егер  $\mathcal Q$  жарық диоды өшірулі болса, маршрутизаторды конфигурациялауды жалғастырыңыз.

**1** Cài đặt ăng -ten nếu có ăng -ten có thể tháo rời. Chèn thẻ SIM của bạn vào khe SIM cho đến khi bạn nghe thấy âm

thanh nhấp chuột.

**2** Kết nối bộ điều hợp nguồn với bộ định tuyến và nhấn nút

nguồn. Chờ hệ thống đã dẫn đến vững chắc.

hình bộ định tuyến.

**A** قم بتوصيل جهازك بجهاز iW-iF الخاص بالموجه. (تتم طباعة اسم الشبكة الافتراضي/DISS وكلمة المرور في اسفل جهاز التوجيه.) **4** Kết nối với bộ định tuyến thông qua phương thức **A** hoặc **B**. **A Wi-Fi:** Kết nối thiết bị của bạn với bộ định tuyến Wi-Fi. (Tên mạng mặc định/SSID và Mật khẩu được in ở dưới cùng

**3 ♀LEDが固体の場合、ルーターはセルラーネットワーク** に接続されます。 LEDがオフの場合は、ルーターの構成

**1** Installera antennerna om det finns avtagbara antenner. Sätt in ditt SIM -kort i simplatsen tills du hör ett klickande ljud.

**2** Anslut strömadaptern till routern och tryck på strömbrytaren. Vänta på att systemet ledde till att slå fast. **3** När  $\mathcal Q$  LED är solid på är routern ansluten till mobilnätet. Om  $Q$  LED är av, fortsätt att konfigurera routern.

**4** Anslut till routern via **A** eller **B** -metoden. **A Wi-Fi:** Anslut din enhet till routerns Wi-Fi. (Standardnätverksnamnet/SSID och lösenord skrivs ut på routerns botten.) Vänd sidan för att fortsätta...

**1** Çıkarılabilir antenler varsa antenleri takın. Bir tıklama sesi duyana kadar SIM kartınızı SIM yuvasına yerleştirin.

3  $L_{\text{LED}}$ 

 $\omega$ 

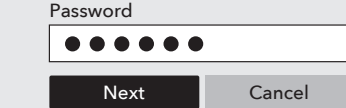

**2** Güç adaptörünü yönlendiriciye bağlayın ve güç düğmesine basın. Sistemin katı açılmasını bekleyin.

**3** LED katı olduğunda, yönlendirici hücresel ağa bağlanır. LED kapalıysa, lütfen yönlendiriciyi yapılandırmaya devam edin.

**4 A** veya **B** yöntemi aracılığıyla yönlendiriciye bağlanın. **A Wi-Fi:** Cihazınızı yönlendiricinin Wi-Fi'sine bağlayın. (Varsayılan ağ adı/SSID ve şifre yönlendiricinin altına yazdırılır.)

Devam etmek için sayfayı çevirin ...

**1** Встановіть антени, якщо є знімні антени. Вставте свою SIM -карту в SIM -слот, поки не почуєте звук клацання.

підключений до стільникової мережі. Якщо світлодіод вимкнено, будь ласка, продовжуйте

налаштувати маршрутизатор.

**4** Підключіться до маршрутизатора методом **A** або **B**.

 $1$  如果有可拆卸的天線,安裝天線。將SIM卡插入SIM卡插槽

**A Wi-Fi:** Підключіть свій пристрій до Wi-Fi маршрутизатора. (Назва мережі за

замовчуванням/SSID та пароль надруковані внизу

маршрутизатора.)

Переверніть сторінку, щоб продовжити ...

**1** Instalējiet antenas, ja ir noņemamas antenas. Ievietojiet SIM karti SIM slotā, līdz dzirdat noklikšķināšanas skaņu.

**2** Pievienojiet strāvas adapteri maršrutētājam un nospiediet barošanas pogu. Pagaidiet, kamēr sistēma lika ieslēgt stabilu.

**4** Pievienojiet maršrutētāju, izmantojot **A** vai **B** metodi.

**A Wi-Fi:** Pievienojiet ierīci maršrutētāja Wi-Fi. (Noklusējuma tīkla nosaukums/SSID un parole ir drukāti maršrutētāja apakšā.)

Pārvērtiet lapu, lai turpinātu...

**1** Installeer de antennes als er afneembare antennes zijn. Plaats uw simkaart in de SIM -slot totdat u een klikgeluid

hoort.

**2** Sluit de stroomadapter aan op de router en druk op de aan / uit -knop. Wacht tot het systeem heeft geleid om vast

te zetten.

**3** Wanneer de LED solide is, is de router verbonden met het mobiele netwerk. Als de  $Q$  LED is uitgeschakeld, blijf dan de router configureren.

**4** Maak verbinding met de router via **A** of **B** -methode. **A Wi-Fi:** Sluit uw apparaat aan op de wifi van de router. (De standaard netwerknaam/SSID en het wachtwoord

worden onderaan de router afgedrukt.) Sla de pagina om om door te gaan...

**1** Installer antennene hvis det er avtakbare antenner. Sett inn SIM -kortet ditt i SIM -sporet til du hører en klikkelyd. **2** Koble strømadapteren til ruteren og trykk på strømknappen. Vent til systemet førte til å slå fast på. **3** Når  $\mathcal Q$  LED er solid på, er ruteren koblet til det cellulære nettverket. Hvis LED er av, fortsett å

konfigurere ruteren.

**4** Koble til ruteren via **A** eller **B** -metoden. **A Wi-Fi:** Koble enheten til ruterens Wi-Fi. (Standard nettverksnavn/SSID og passord skrives ut på bunnen av

ruteren.)

Snu siden for å fortsette...

**1** Zainstaluj anteny, jeśli istnieją anteny odłączane. Włóż kartę SIM do gniazda SIM, aż usłyszysz dźwięk kliknięcia.

**2** Podłącz adapter zasilania do routera i naciśnij przycisk zasilania. Poczekaj, aż system doprowadzi do solidnego.

**4** Połącz się z routerem metodą **A** lub **B**. **A Wi-Fi:** Podłącz urządzenie do Wi-Fi routera. (Domyślna nazwa sieci/SSID i hasło są wydrukowane na dole routera.) Odwróć stronę, aby kontynuować...

**1** Instale as antenas se houver antenas destacáveis. Insira seu cartão SIM na bandeja SIM até ouvir um som de clique.

**2** Conecte o adaptador de energia ao roteador e pressione o botão liga / desliga. Aguarde o sistema voltar a acender.

**4** Conecte -se ao roteador via método **A** ou **B**.

**A Wi-Fi:** Conecte seu dispositivo ao Wi-Fi do roteador. (O nome da rede padrão/SSID e a senha são impressos na parte inferior do roteador.)

Vire a página para continuar...

**1** Instalați antenele dacă există antene detașabile. Introduceți cartela SIM în slotul SIM până când auziți un sunet de clic.

**2** Conectați adaptorul de alimentare la router și apăsați butonul de alimentare. Așteptați ca sistemul să conducă să pornească solid.

**4** Conectați -vă la router prin metoda **A** sau **B**.

**A Wi-Fi:** Conectați dispozitivul la Wi-Fi-ul routerului. (Numele de rețea implicit/SSID și parola sunt tipărite în partea de jos a routerului.)

Răsuciți pagina pentru a continua...

**2** Συνδέστε τον προσαρμογέα τροφοδοσίας στον δρομολογητή και πατήστε το κουμπί τροφοδοσίας. Περιμένετε το σύστημα να ενεργοποιηθεί σταθερά.

**4** Συνδεθείτε στον δρομολογητή μέσω της μεθόδου **Α** ή **Β**. **A Wi-Fi:** Συνδέστε τη συσκευή σας στο Wi-Fi του

δρομολογητή. (Το προεπιλεγμένο όνομα δικτύου/SSID και ο κωδικός πρόσβασης εκτυπώνονται στο κάτω μέρος του δρομολογητή.)

Αναστρέψτε τη σελίδα για να συνεχίσετε...

**1** Paigaldage antennid, kui on olemas eemaldatavad antennid. Sisestage SIM -kaart SIM -pesasse, kuni kuulete klõpsamist.

**2** Ühendage toiteadapter ruuteriga ja vajutage toitenuppu. Oodake, kuni süsteem viis kindlalt sisse.

**4** Ühendage ruuteriga **A** või **B** meetodil. **A Wi-Fi:** Ühendage oma seade ruuteri WiFi-ga. (Vaikevõrgu nimi/SSID ja parool on trükitud ruuteri allosas.)

Lehe pööramiseks jätkake

**1** Asenna irrotettavat antennit, mikäli ne kuuluvat pakettiin. Aseta SIM-kortti paikalleen, kunnes kuulet

napsahduksen.

**2** Kytke virtalähde reitittimeen ja paina virtapainiketta. Odota, että LED-valo palaa kiinteästi.

**3** Kun  $\mathcal Q$  LED on kiinteä, reititin on kytketty matkapuhelinverkkoon. Jos Q LED on pois päältä, jatka reitittimen

määrittämistä.

usmjerivač. **4** Spojite se na usmjerivač pomoću **A** ili **B** metode. **A Wi-Fi:** Spojite svoj uređaj na Wi-Fi usmjerivač. (Zadano

ime mreže/SSID i lozinka ispisuju se na dnu usmjerivača.) Okrenite stranicu da biste nastavili...

**1** Szerelje be az antennákat, ha leszerelhető antennák vannak. Helyezze be a SIM -kártyáját a SIM -nyílásba, amíg nem hallja a kattintó hangot.

**2** Csatlakoztassa a tápegység adaptert az útválasztóhoz, és nyomja meg a bekapcsoló gombot. Várja meg, amíg a rendszer vezetése szilárdan bekapcsol.

**4** Csatlakozzon az útválasztóhoz **A** vagy **B** módszerrel. **A Wi-Fi:** Csatlakoztassa készülékét az útválasztó Wi-Fi-hez. 1 Алынбалы антенналар болса, антенналарды орнатыңыз. SIM картаңызды SIM ұясына бір рет басқан дыбысты естігенше салыңыз.

2 Қуат адаптерін маршрутизаторға жалғап, қуат түймесін басыңыз. Жүйенің дұрыс бұрылуын күтіңіз

4 Маршрутизаторға **A** немесе **B** əдісі арқылы қосылыңыз.

A Wi-Fi: Құрылғыны маршрутизатордың Wi-Fi-ға қосыңыз. (Əдепкі желі атауы / SSID жəне пароль маршрутизатордың түбіне басып шығарылған.)

Жалғастыру үшін бетті айналдырыңыз...

### **Dansk Ελληνικά Eesti Suomi Hrvatski Magyar** Қазақша

## **Lietuvių kalba Latviski Nederlands Norsk Polski Português Română**

## **Русский Slovenčina Slovenščina Srpski Svenska Türkçe Україна**

**1** قم بتثبيت الهوائيات إذا كانت هناك هوائيات قابلة للفصل. أدخل بطاقة MIS الخاصة بك في فتحة MIS حتى تسمع صوت النقر.

**2** قم بتوصيل محول الطاقة بجهاز التوجيه واضغط على زر الطاقة. انتظر النظام أدى إلى تشغيل الصلبة.

ًا ، يتم توصيل جهاز التوجيه بالشبكة **3** عندما يكون DEL صلب الخلوية. إذا تم إيقاف تشغيل DEL ، فيرجى ا��ستمرار في تكوين جهاز التوجيه.

**4** ا��تصال بجهاز التوجيه عبر طريقة **A** أو **B**.

اقلب الصفحة للمتابعة ...

**1** 取り外し可能なアンテナがある場合は、アンテナを取り 付けます。 クリック音が聞こえるまでSIMカードをSIMスロ

ットに挿入します。

**2** 電源アダプターをルーターに接続し、電源ボタンを押し ます。システムがしっかりとオンになっているのを待ちま

す。

を続けてください。

。。。<br>の下部に印刷されています。)

続きを読むにはページをめくってください...

**4 A**または**B**メソッドを介してルーターを接続します。 **A Wi-Fi:**デバイスをルーターのWi-Fiに接続します。 (デ フォルトのネットワーク名/SSIDとパスワードは、ルーター

## **اللغة العربية 日本語**

中,直到您聽到點擊聲音。

**2** 將電源適配器連接到路由器,然後按電源按鈕。等待系統

 $3$ 當 $\circ$ LED 常亮時,路由器已連接到蜂窩網路。如果 $\circ$ LED

LED燈轉爲常亮。

熄滅,請繼續設定路由器。

**4** 通過 **A** 或 **B** 方法連接到路由器。

**A Wi-Fi:**將設備連接到路由器的Wi-Fi。(默認網絡名稱

/SSID和密碼在路由器的底部可見。)

翻轉頁面繼續...

삽입하십시오.

**2** 전원 어댑터를 라우터에 연결하고 전원 버튼을 누릅니다. 시스템이 단단하게 켜질 때까지 기다리십시오.

**3** ♀LED가 단단 해지면 라우터는 셀룰러 네트워크에<br>연결됩니다. ♀LED가 꺼져 있으면 라우터를 계속

구성하십시오.

**4 <sup>A</sup>** 또는 **B** 메소드를 통해 라우터에 연결하십시오. **A Wi-Fi :** 장치를 라우터의 Wi-Fi에 연결하십시오. (기본 네트워크 이름/SSID 및 비밀번호는 라우터 하단에

인쇄됩니다.)

계속해서 페이지를 뒤집어 ...

## **한국어 Indonesia ภาษาไทย Tiếng Việt 中文 (繁體字)**

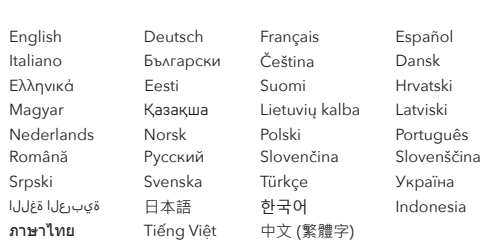

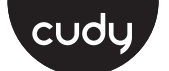

### **Quick Installation Guide**

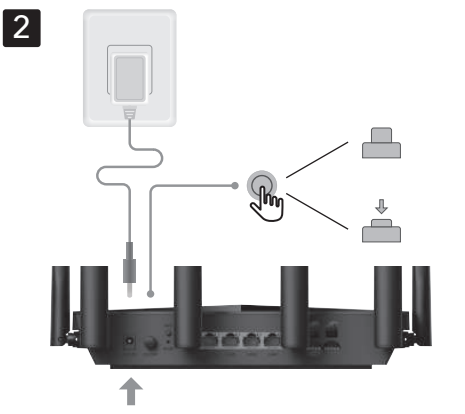

## **NEED TECH HELP?**

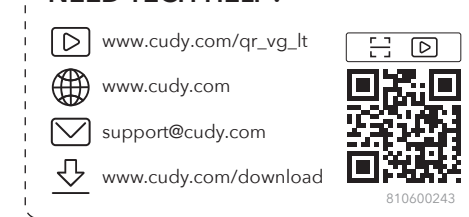

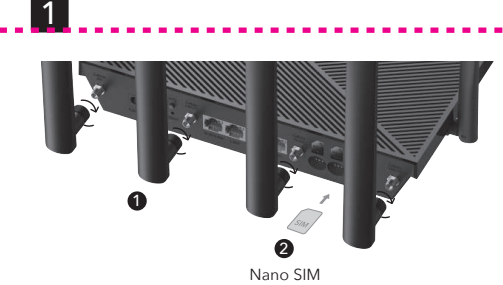

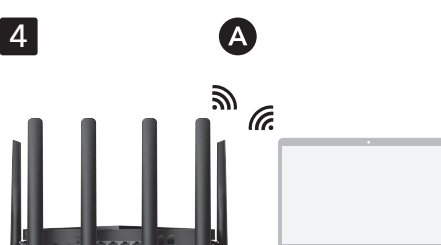

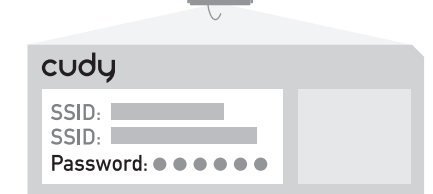

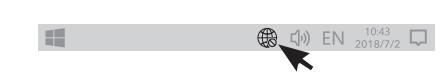

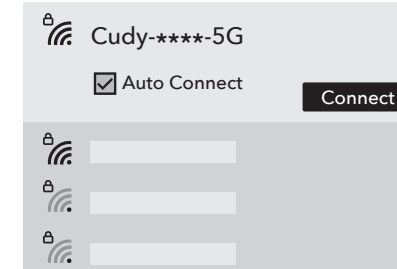

 $\frac{1}{2}$  Cudy-\*\*\*\*-5G

**B Wired:** Turn off the Wi-Fi on your device and connect it to the router's LAN port via an Ethernet cable. **5** Open a browser and follow the pictures to set up the

router. **6** Input your PIN if this window show up (or contact your carrier for help).

**6** Indtast din PIN, hvis dette vindue vises (eller kontakt din udbyder for hjælp).

**7** Follow the pictures to configure the router.

Enjoy the internet.

**B kablet:** Sluk for Wi-Fi på din enhed, og tilslut den til routerens LAN-port via et Ethernet-kabel.

**B Laidinis:** Išjunkite savo įrenginio "Wi-Fi" ir prijunkite jį<br>prie maršrutizatoriaus LAN prievado per eterneto kabelį. **5** Atidarykite naršyklę ir sekite paveikslėlius, kad

**5** Åbn en browser, og følg billederne for at konfigurere routeren.

**6** Įveskite savo kaištį, jei šis langas pasirodys (arba<br>susisiekite su savo vežėju, kad gautumėte pagalbos). **7** Vykdykite paveikslėlius, kad sukonfigūruotumėte

**5** Откройте браузер и следуйте изображениям, чтобы астроить маршрутизатор

**7** Følg billederne for at konfigurere routeren.

### Nyd internettet

sukonfigūruotumėte maršrutizatorių.

maršrutizatorių. Mėgaukitės internetu.

**B Проводная:** Выключите Wi-Fi на своем устройстве и подключите его к порту локальной сети маршрутизатора через кабель Ethernet.

> **B Kabel:** Matikan Wi-Fi di perangkat Anda dan sambunghelalui kabel Ethernet.

> ikuti gambar untuk mengonfigurasi

**6** Введите свой PIN -код, если появится это окно (или свяжитесь с вашим оператором для помощи).

**7** Следуйте изображениям, чтобы настроить маршрутизатор.

### Наслаждайтесь интернетом.

**6** ป้อน PIN ของคุณหากหน้าต่างนี้ปรากฏขึ้น (หรือติดต่อผู้ให้บริการของคุณเพื่อขอความช่วยเหลือ)

**B Káblové:** Vypnite Wi-Fi na svojom zariadení a pripojte ho k portu LAN smerovača cez ethernetový kábel.

**5** Otvorte prehliadač a postupujte podľa obrázkov a nakonfigurujte smerovač.

**6** Zadajte svoj PIN, ak sa toto okno zobrazí (alebo

kontaktujte svojho operátora o pomoc). **7** Postupujte podľa obrázkov a nakonfigurujte smerovač.

Užite si internet.

**B Ožičen:** Izklopite Wi-Fi na svoji napravi in ga povežite z vhodom usmerjevalnika LAN prek Ethernet kabla. **5** Odprite brskalnik in sledite slikam, da konfigurirate

usmerjevalnik.

**6** Vnesite svoj zatič, če se prikaže to okno (ali se za pomoč

**7** Yönlendiriciyi yapılandırmak için resimleri izleyin. **S**internetin tadını çıkarın.

obrnite na svojega nosilca).

**7** Sledite slikam, da konfigurirate usmerjevalnik.

 $\frac{*}{*}$ 

 $\widehat{\mathcal{L}}$ 

4G/5G model

Uživajte v internetu.

**B Ожичен:** Искључите Ви-Фи на свој уређај и повежите га на рутер ЛАН порт путем Етхернет кабла.

**5** Отворите прегледач и следите слике да бисте конфигурисали рутер. **6** Унесите ПИН ако се овај прозор приказује (или се

обратите свом превознику за помоћ).

**7** Пратите слике да бисте конфигурисали рутер.

Уживајте у интернету.

**7** Volg de afbeeldingen om de router te configureren. Geniet van internet.

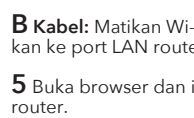

**6** Masukkan pin Anda jika jendela ini muncul (atau hubungi operator Anda untuk mendapatkan bantuan).

k mengonfigurasi router.

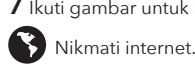

**B Wired:** ปิด Wi-Fi บนอุปกรณ์ของคุณและเชื่อมต่อกับพอร์ต LAN ของเราเตอร์ผ่านสายเคเบิลอีเธอร์เน็ต.

**5** เปิดเบราว์เซอร์และติดตามรูปภาพเพื่อกำหนดค่าเราเตอร์.

**7** Śledź zdjęcia, aby skonfigurować router. Korzystaj z sieci.

**7** ติดตามรูปภาพเพื่อกำหนดค่าเราเตอร์.

เพลิดเพลินกับอินเทอร์เน็ต.

**B Có dây:** Tắt Wi-Fi trên thiết bị của bạn và kết nối nó với cổng LAN của bộ định tuyến thông qua cáp Ethernet.

**5** Mở trình duyệt và làm theo hình ảnh để định cấu hình bộ định tuyến.

**6** Nhập mã PIN của bạn nếu cửa sổ này hiển thị (hoặc liên hệ với nhà cung cấp của bạn để được trợ giúp). **7** Theo dõi các hình ảnh để định cấu hình bộ định tuyến.

Thưởng thức Internet.

**BTrådbunden:** Stäng av Wi-Fi på enheten och anslut den till routerns LAN-port med en Ethernet-kabel.

**5** Öppna en webbläsare och följ bilderna för att konfigurera routern.

**5** Avage brauser ja järgige pilte, et ruuteri konfigureerimisek

> **6** Ange din stift om det här fönstret visas (eller kontakta din tjänsteleverantör för hjälp).

### **B Langallinen:** Sammuta laitteen Wi-Fi ja kytke se imen LAN-porttiin Ethernet-kaapelin avulla.

**7** Följ bilderna för att konfigurera routern.

Njut av internet.

**B Kablolu:** Cihazınızdaki Wi-Fi'yi kapatın ve bir Ethernet kablosu aracılığıyla yönlendiricinin LAN bağlantı noktasına bağlayın.

**5** Bir tarayıcı açın ve yönlendiriciyi yapılandırmak için resimleri izleyin.

**6** Bu pencere görünürse (veya yardım için operatörünüze başvurun) pininizi girin).

**B Wired:** Вимкніть Wi-Fi на своєму пристрої та підключіть його до порту локальної мережі маршрутизатора за допомогою кабелю Ethernet. **5** Відкрийте браузер і дотримуйтесь зображень, щоб

 $5$  Браузерді ашып, маршрутизаторды конфигурациялау үшін суреттерді орындаңыз.

налаштувати маршрутизатор.

**6** Введіть PIN -код, якщо це вікно з'являється (або зверніться до свого перевізника для допомоги). **7** Слідкуйте за зображеннями, щоб налаштувати

маршрутизатор.

Насолоджуйтесь Інтернетом.

**6** Geben Sie Ihre PIN ein, wenn dieses Fenster angezeigt wird (oder wenden Sie sich an Ihren Träger, um Hilfe zu

**B Vadu:** Izslēdziet ierīces Wi-Fi un savienojiet to ar maršrutētāja LAN portu, izmantojot Ethernet kabeli.

**5** Atveriet pārlūkprogrammu un sekojiet attēliem, lai konfigurētu maršrutētāju.

**6** Ievadiet tapu, ja parādās šis logs (vai sazinieties ar savu pārvadātāju, lai saņemtu palīdzību).

**7** Izpildiet attēlus, lai konfigurētu maršrutētāju.

Izbaudiet internetu.

**B Bedraad:** Schakel de wifi uit op uw apparaat en sluit deze aan op de LAN-poort van de router via een Ethernet-kabel.

**5** Open een browser en volg de afbeeldingen om de router te configureren.

**6** Voer uw pin in als dit venster verschijnt (of neem contact op met uw drager voor hulp).

**B Kablet:** Slå av Wi-Fi på enheten din og koble den til ruterens LAN-port via en Ethernet-kabel. **5** Åpne en nettleser og følg bildene for å konfigurere **B Кabelové:** Vypněte Wi-Fi na zařízení a připojte jej k portu LAN routeru pomocí ethernetového kab

ruteren.

Nyt internettet

**6** Skriv inn PIN-koden din hvis dette vinduet vises (eller kontakte operatøren for hjelp). **7** Følg bildene for å konfigurere ruteren.

**B Wired:** Wyłącz Wi-Fi na urządzeniu i podłącz go do portu LAN routera za pomocą kabla Ethernet.

**5** Otwórz przeglądarkę i śledź zdjęcia, aby skonfigurować router.

**7** اتبع الصور لتكوين جهاز التوجيه.  $\mathbf{\Omega}$ 

**6** Wprowadź swój pin, jeśli to okno się pojawi (lub skontaktuj się z przewoźnikiem w celu uzyskania pomocy).

**7** 写真に従ってルーターを構成します。 ● インターネットをお楽しみください。

**B Wired:** Desligue o Wi-Fi no seu dispositivo e conecte-o à porta LAN do roteador por meio de um cabo Ethernet. **5** Abra um navegador e siga as imagens para configurar o

roteador. **6** Insira o seu PIN se esta janela aparecer (ou entre em

contato com sua operadora para obter ajuda).

**7** Siga as fotos para configurar o roteador.

Aproveite a internet.

Timezone - 6

Password **•••••••• Coptional**)

«Back Next»

Cellular Wireless  $2 \longrightarrow 3 \longrightarrow 4$ 

«Back Next»

CERSHIFC 2 COLD

**Contract Contract** 

RoHS<sup>E</sup>

**B Wired:** Opriți Wi-Fi-ul de pe dispozitivul dvs. și conectați-l la portul LAN al routerului printr-un cablu

Ethernet.

**5** Deschideți un browser și urmați imaginile pentru a

configura routerul.

**6** Introduceți PIN -ul dacă apare această fereastră (sau

contactați transportatorul pentru ajutor). **7** Urmați imaginile pentru a configura routerul.

 $\widehat{\mathcal{D}}$ 

-nt-

Bucurați -vă de internet.

Model 4G/5G

**B Ενσύρματο:** Απενεργοποιήστε το Wi-Fi στη συσκευή σας και συνδέστε την στη θύρα LAN του δρομολογητή μέσω καλωδίου Ethernet.

**5** Ανοίξτε ένα πρόγραμμα περιήγησης και ακολουθήστε τις εικόνες για να διαμορφώσετε τον δρομολογητή.

**6** Εισαγάγετε το PIN σας εάν εμφανιστεί αυτό το παράθυρο (ή επικοινωνήστε με τον μεταφορέα σας για βοήθεια).

**7** Ακολουθήστε τις εικόνες για να διαμορφώσετε τον δρομολογητή.

Απολαύστε το Διαδίκτυο.

**B Juhtmega:** Lülitage oma seadme WiFi välja ja ühendage see Etherneti kaabli kaudu ruuteri LAN-pordiga.

**6** Sisestage oma tihvt, kui see aken kuvatakse (või pöörduge abi saamiseks oma operaatori poole). **7** Ruuteri konfigureerimiseks järgige pilte.

Nautige Internetti.

**5** Avaa selain ja seuraa kuvia määrittääksesi reitittimen.

**6** Anna PIN-koodisi, jos tämä ikkuna tulee näkyviin (tai ota yhteyttä palveluntarjoajaasi avun saamiseksi). **7** Määritä reititin seuraamalla oheisia kuvia.

**Nauti internetistä** 

**B Ožičen:** Isključite Wi-Fi na svom uređaju i spojite ga s LAN priključkom usmjerivača putem Ethernet kabela.

**5** Otvorite preglednik i slijedite slike kako biste konfigurirali usmjerivač.

**6** Unesite svoj PIN ako se pojavi ovaj prozor (ili kontaktirajte svog nosača za pomoć).

## 4G -model 5G -mode Av

**7** Slijedite slike da biste konfigurirali usmjerivač.

Uživajte u Internetu.

**B Vezetékes:** Kapcsolja ki a készülék Wi-Fi-jét, és csatlakoztassa azt az útválasztó LAN-portjához Ethernet kábel segítségével.

**5** Nyissa meg a böngészőt, és kövesse a képeket az útválasztó konfigurálásához.

> Pâlpâinc OFF

roșu OFF Violet Albastr

 $\cup$ 

Pâlpâinc Solid pornit OFF

**6** Adja meg a PIN-kódot, ha ez az üzenet jelenik meg (vagy vegye fel a kapcsolatot a szolgáltatójával segítségnyújtás céljából)!

2G/3G  $4G/WA$ 

Model 4G | Model 5G

**7** Kövesse a képeket az útválasztó konfigurálásához.

**Most már használhatja az internetet.** 

U 꺼질 것 같은 끄다

B Сымды: Құрылғыдағы Wi-Fi-ды өшіріп, маршрутизатордың LAN портына Ethernet кабелі арқылы өшіріңіз.

빨간색 끄다 보라 파란성

Utripa **OFF** 

6 PIN кодын енгізіңіз, егер бұл терезе көрсетілсе (немесе

көмек үшін тасымалдаушыға хабарласыңыз).

7 Маршрутизаторды конфигурациялау үшін суреттерді

орындаңыз.

Интернеттен лəззат алыңыз.

4G/5G моделі

 $\frac{1}{2}$ 

 $\widehat{\mathcal{A}}$ 

## **English**

**B verkabelt:** Schalten Sie das WLAN auf Ihrem Gerät aus und schließen Sie es über ein Ethernet-Kabel an den LAN-Anschluss des Routers an.

> ∪ 閃爍 熄滅

**5** Öffnen Sie einen Browser und folgen Sie den Bildern, um den Router zu konfigurieren.

erhalten). **7** Befolgen Sie die Bilder, um den Router zu konfigurieren.

Genießen Sie das Internet.

### **Deutsch**

Мерехтіння Не вистачати — 举 4G/5G Модель

**B Câblé:** Éteignez le Wi-Fi sur votre appareil et connectez-le au port LAN du routeur via un câble Ethernet.

**5** Ouvrez un navigateur et suivez les images pour configurer le routeur.

**6** Entrez votre broche si cette fenêtre s'affiche (ou contactez votre opérateur pour obtenir de l'aide).

**7** Suivez les images pour configurer le routeur.

Profitez d'Internet.

# **B Wired:** Apague el Wi-Fi en su dispositivo y conéctelo al puerto LAN del enrutador a través de un cable Ethernet.

el enrutador.

**5** Abra un navegador y siga las imágenes para configurar **6** Introduzca el "PIN" si es necesario (o comuníquese con

su operador para obtener ayuda). **7** Siga las imágenes para configurar el enrutador.

Disfrute de Internet.

**B Cablato:** Spegnere il Wi-Fi sul dispositivo e collegarlo alla porta LAN del router tramite un cavo Ethernet. **5** Apri un browser e segui le immagini per configurare il

router. **6** Inserisci il pin se questa finestra viene visualizzata (o contatta il tuo corriere per aiuto).

**7** Segui le immagini per configurare il router.

Goditi Internet.

**B Кабелен:** Изключете Wi-Fi на устройството си и го свържете към порта на LAN на рутера чрез Ethernet кабел.

**5** Отворете браузър и следвайте снимките, за да конфигурирате рутера.

**6** Въведете своя ПИН, ако този прозорец се покаже (или се свържете с вашия оператор за помощ).

**7** Следвайте снимките, за да конфигурирате рутера.

Насладете се на интернет.

**5** Otevřete prohlížeč a postupujte podle obrázků a nakonfigurujte router.

**6** V případě potřeby zadejte "pin" (nebo kontaktujte svého poskytovatele internetové služby).

**7** Sledujte obrázky a nakonfigurujte router.

Užijte si internet.

## **Français Español Italiano Български Čeština**

## **Dansk Ελληνικά Eesti Suomi Hrvatski Magyar** Қазақша

### **Lietuvių kalba Latviski Nederlands Norsk Polski Português Română**

## **Русский Slovenčina Slovenščina Srpski Svenska Türkçe Україна**

**B سلكية:** قم بإيقاف تشغيل iW-iF على جهازك وقم بتوصيله بمنفذ NAL الخاص بالموجه عبر كابل tenrehtE. **B 有線:**デバイスのWi-Fiをオフにし、イーサネットケーブ ルを介してルーターのLANポートに接続します。

## **اللغة العربية**

**5** ブラウザを開き、写真をフォローしてルーターを構成し ます。

**6** このウィンドウが表示された場合は、ピンを入力します<br>(または、キャリアにお問い合わせください)。

**B 유선:**장치의 Wi-Fi를 끄고 이더넷 케이블을 통해 라우터의 **LAN** 포트에 연결하십시오. **5** 브라우저를 열고 그림을 따라 라우터를 구성하십시오. **6** 이 창이 나타나면 핀을 입력하십시오 (또는 항공사에게 도움을 요청하십시오).

**7** 그림을 따라 라우터를 구성하십시오.

4G/5G 모델

 $\mathbb{Z}$ 

**日本語 한국어 Indonesia ภาษาไทย Tiếng Việt 中文 (繁體字)**

5

6

 $7 \parallel \underline{\mathsf{m}}$  Status

LAN

®

Edge Chrome Firefox Safari

 $C$   $\odot$   $\odot$   $\odot$ 

**http://cudy.net/**

**admin Auto**

cudy

**http://cudy.net/**

4G Settings

The SIM is locked, please enter the PIN code. You have 3 attempts at most for entering the PIN code.

PIN

Save & Apply

2.4G SSID Password **(Optional)** 5G SSID

Quick Setup

1

Timezone Cellular Wireless Summary

«Back Next»

 $\bullet$   $\bullet$   $\bullet$   $\bullet$ 

Quick Setup

**Quick Sete** 

Timezone 1

Cellular

Wireless

Summary

XXXXXXXX

Quick Setup

Timezone 1

APN Profile Auto

APN Profile Auto 2.4G SSID

Password 5G SSID Password

Quick Setup

Internet Work Mode Model

Not connected 4G Route XXXXX

Cellular Wireless Summary  $\overline{\mathbf{2} - \mathbf{3} - \mathbf{4}}$ 

«Back Next»

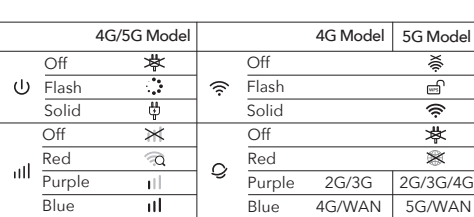

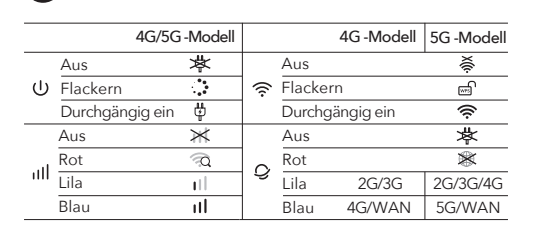

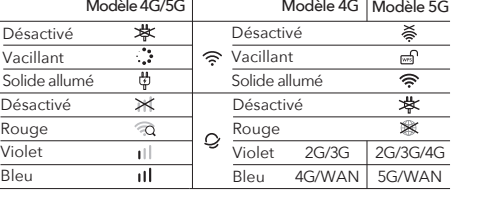

്ധ

Parpadeando Apagado

Rojo Apagado Púrpura Azul

Modelo 4G

Sólido encendido

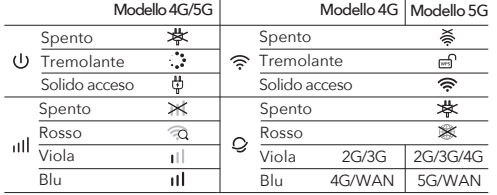

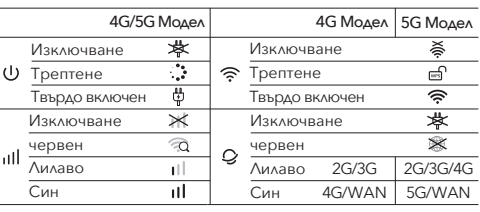

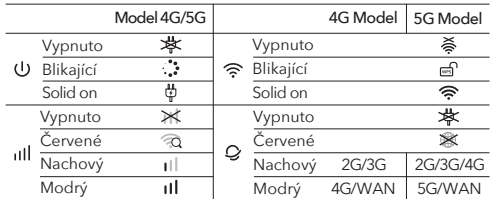

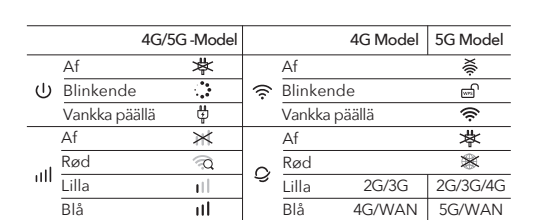

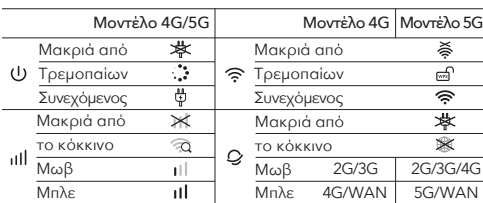

Sinine

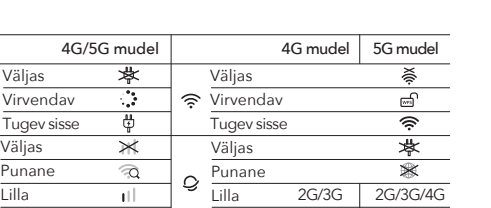

Sinine 4G/WAN | 5G/WAN

Välkkyminen Vinossa

Punainen Vinossa Violetti Sininen

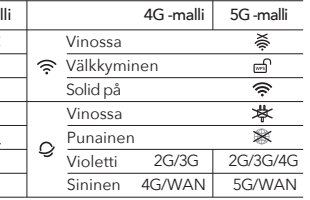

Solid på

 $4G/5G$  -ma

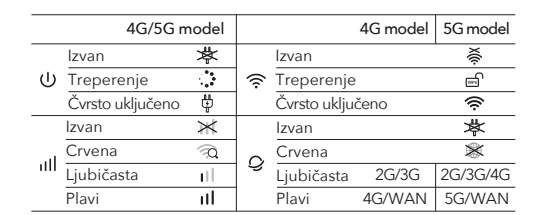

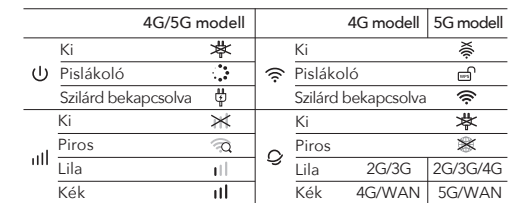

Жаю

Ажыратылған

Қызыл Ажыратылған

Күлгін Көк

Жаю  $T<sub>ODL</sub>$ Ажыратылған

Ажыратылған

Күлгін Қызыл Көк

2G/3G/4G 5G/WAN

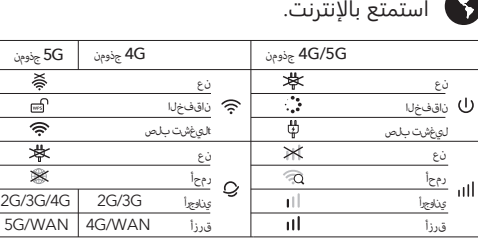

2G/3G 4G/WAN

4G моделі 5G моделі

Толығымен қосылған

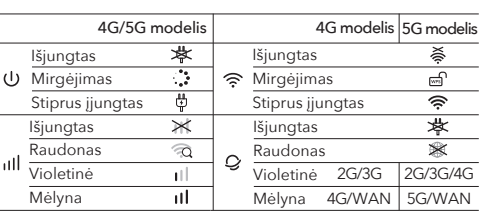

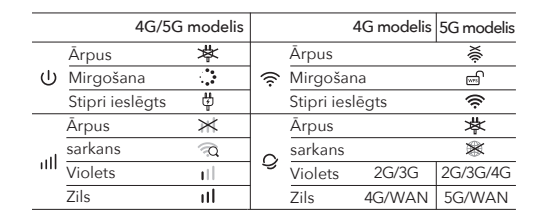

Flikkering Uit

Rood Uit Paars Blauw 4G/5G -model

¥

 $\widehat{\mathcal{L}}$ 

 $nL =$ 

Flikkering Solide aan

Uit

Uit Paars Rood Blauw

2G/3G/4G 5G/WAN

2G/3G 4G/WAN

Solide aan

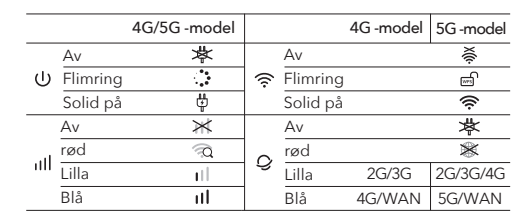

![](_page_3_Figure_140.jpeg)

![](_page_3_Picture_4231.jpeg)

![](_page_3_Figure_175.jpeg)

OFF

Violet roșu Albastru

2G/3G/4G 5G/WAN

Solid pornit

![](_page_3_Picture_4232.jpeg)

**5** افتح متصفحًا واتبع الصور لتكوين جهاز التوجيه. **6** أدخل رقم التعريف الشخصي الخاص بك إذا ظهرت هذه<br>النافذة (أو اتصل بنقلك للحصول على المساعدة).

![](_page_3_Figure_64.jpeg)

꺼질 것 같은 솔리드 온 끄다

끄다 보라 빨간색

 $\bigodot$  인터넷을 즐기십시오.

2G/3G/4G 5G/WAN

4G 모델 5G 모델

파란색 4G/WAN

 $2G/3G$ 

솔리드 온

![](_page_3_Picture_4233.jpeg)

rdeča OFF Vijolična Modro

Utripa Trdno vklopljeno

OFF

OFF

rdeča

Vijolična 2G/3G/4G 2G/3G

4G model 5G model

Modro 4G/WAN | 5G/WAN

Trdno vklopljeno

![](_page_3_Figure_122.jpeg)

![](_page_3_Picture_4234.jpeg)

![](_page_3_Picture_4235.jpeg)

![](_page_3_Picture_4236.jpeg)

4G/5G型號 4G型號

紅 熄滅 紫 藍

閃爍 常亮 熄滅

熄滅 紫 紅 藍

2G/3G/4G 2G/3G 5G/WAN

4G型號 5G型號

4G/WAN

常亮

![](_page_3_Figure_117.jpeg)

![](_page_3_Picture_4237.jpeg)

![](_page_3_Picture_4238.jpeg)

![](_page_3_Picture_4239.jpeg)

![](_page_3_Picture_4240.jpeg)

Червоний Не вистачати Фіолетовий Блакитний

Мерехтіння Твердо ввімкнено Не вистачати

Не вистачати

Червоний

Фіолетовий 2G/3G/4G 2G/3G

4G модель 5G модель

Блакитний 4G/WAN

5G/WAN

Твердо ввімкнено

G5 جذومن

**B 有線:**關閉設備上的Wi-Fi,然後通過以太網電纜將其連接

到路由器的LAN端口。

**5** 打開瀏覽器並按照圖片配置路由器。

**6** 如果出現該窗口,請輸入你的PIN碼(或聯繫您的電訊公司

以尋求幫助)。

**7** 按照圖片配置路由器。 享受互聯網。